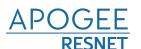

## GET CONNECTED.

For Wi-Fi, choose the network named "MyResNet" (for 5Ghz devices) OR "MyResNet Legacy" (for 2.4Ghz devices)

- 1. Open a browser You will be re-directed to MyResNet splash page.
- 2. Select "Click here to continue."
- **3**. At bottom of page, copy and paste "MAC address." You will need that later.
- 4. Click "Create an account."
- **5**. Fill in your information.
- 6. Select "Add devices."
- 7. Select your device and input MAC address. You will need to do this for all your devices.
- 8. Restart device.